## **TOPIC 1 Montgomery College Office of Information Technology**

# **VOLUME 1 E-MAIL USAGE GUIDELINES**

The purpose of this document is to describe the overall usage guidelines for e-mail at Montgomery College and to also provide a beginning point of reference about the administering of e-mail accounts. For additional information specific to global distribution lists, see the related document **E-Mail Guidelines: Global Distribution Lists**.

### **GENERAL EXPECTATIONS**

Montgomery College provides e-mail resources to its faculty, staff, and ret irees for thei r use when engaging in activities related to their roles at the College. As described in the IT Services web page glossary of terms section, e-mail is: (1) A system for sending and receiving messages electronically over a computer network, as between personal computers, or (2) a message or messages sent or re ceived by su ch a system (from www.dictionary.com).

E-mail is a valuable tool for communications both internal and external to MC, but it is al so a p rivilege with certain accompanying responsibilities. The same stan dards of conduct that are expected of faculty a nd staff regarding the use of other Colle ge facilities, services, and resources also apply to the use of e-mail. **For policy information regarding the use of e-mail, including confidentiality of information, security of resour ces, privacy issues and policy assurance, see Montgomer y College policy 66001**  *Acceptable Use of Information Technology***.** 

In addition, the Colleg e has the right to expect that e-mail communications will be received and read in a time ly fashion. Faculty and staff should check their e-mail on a regular basis in order to stay cu rrent with Coll ege, department, and individual job responsibility communications.

#### **E-MAIL ETIQUETTE**

E-mail is both less formal than a letter and less personal than a conversation. It is sometimes difficult to strike the right balance, but common sense, consideration for others, integrity, and simple courtesy are always good places to start. Here are a few points to keep in mind.

- E-mail is not strictly private. With all o f the hackers and sniffers on the network, e-mail should be thought of as a post card. Would you want the mail carrier to read your message?
- Be careful of how messages are expressed. The recipient does not have the benefit of fa cial expressions, tone of voice, and body language to aid understanding.
- Everyone hates junk mail. Before hitting the send button, one should ask themself how important their message is to the recipie nts. As a rule of thumb, consider that any mail sent to more th an twenty re cipients is potential "spam".
- It is good practice to make use of Outlook's Out of Office Assistant feature when one will not be accessible for a day or more.

#### **E-MAIL QUOTAS AND RESTRICTIONS**

**1** 

E-Mail users at MC are ea ch allocated a fixed amount of mail box storage on the Outlook e-mail server. If a use r exceeds their allocated storage, they will automatically be sent a warning message from the e-mail system, and they will not be able to sen d messages or to sch edule Outlook calendar meetings. For these reasons, e-mail messages should not be retained for extended pe riods of time in *Mailbox* category folders that are stored on the central e-mail server (e.g. - their *Inbox* or *Sent Items* folders). If a u ser finds it ne cessary to retain e-mail information for extended periods of time, the y should move those messages to Personal Folders that can be created and saved locally on their workstation.

Users should also refrain from the u se of exce ssive e-mail Generally, excessive resource use inclu des activities such as sending or receiving exceedingly large file attachments via e-mail, which are file sizes greater than 5 MB when sending messages to a limited d istribution list, or files larger than 500KB when sending e-mails to global distribution lists. Doing so can qui ckly cause users to exceed their allocated storage on the Outlook e-mail server. Excessive resource use would al so be demonstrated by users filling an e-mail box with personal messages, or transmitting personal mass mailings or chain l etters (**addressed further in MC policy 66001** *Acceptable Use of Information Technology*).

The standard Outlook mail box sizes is set at 50 MB. A request to increase a mail box size may be submitted to the IT Service Desk by:

- ♦ Direct request from an Administrator, or
- Supervisor's request for regula r status, full or part time College faculty and staff, if the employ ee's job requires exception, or
- Supervisor's request on behalf of part time/adjunct faculty, temporary staff, and contractor s, if their job requires exception to their mail box size.

Note - T he retiree e -mail box size wil l be maintain ed at 50 MB. However, as stats are coll ected on size and usage of these mailboxes, the retiree's box size may remain the size they had at t ime of retire ment if their box size was greater than 50 MB.

In addition, certain types of attachments are blocked by MC's e-mail system. See **Appendix A** for a specific list of blocked attachments. **For further information regarding e-mail attachment restrictions, see the Q&A section of the Office of Information Technology Security web site on MCInfonet**.

# **Montgomery College Office of Information Technology**

#### **ACTIVATION AND DEACTIVATION OF ACCOUNTS**

Requests for the activation and deactivation of e-mail accounts are initiated as summarized in the following table:

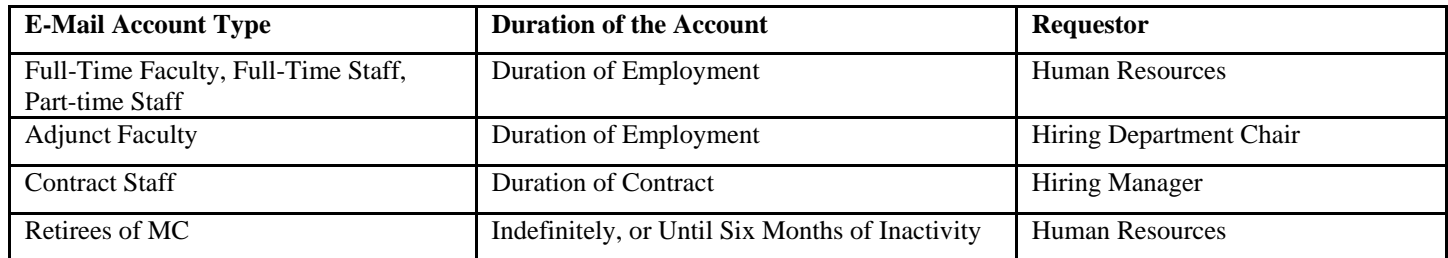

#### **Web Mail**

While working away from their office workstations, users may access their e-mail accounts via the Internet.

1) Logon to the Internet and enter the following URL into the browser's address bar. Then follow the instructions on the login screen.

#### **https://mcmail.montgomerycollege.edu/**

- OR
- 2) Logon to MyMC and click on the **Web Mail** link in the Quick Links column on the left side of the page. Then follo w the instructions on the login screen.

When accessing e-mail through the Internet, mo st of the functionality is the same as when accessing e-mail directly from the workstation. Be aware though that some functionality may be limi ted, or in some cases be presented slightly differently. For instance, while users will have web access to messages that are in su b-folders of the Mailbox / Outloo k Today root f older (since those folders and m essages are stored on the central e-mail serve r), access to messag es saved in Personal Folders that have been created locally on the user's workstation will not be available.

If any probl ems are encountered with acce ssing e-mail remotely by way of the In ternet, contact the **IT Service Desk** at 240-567-7222 to verify th at browser settings a re configured correctly.

### **Passwords**

**2** 

Access to e-mail accounts is protected by a password. All MC e-mail account users are responsible for prote cting the confidentiality of their pa sswords. **Complete information regarding e-mail passwords, including IT Securit y password standards, guidelines, and how to change passwords is available through the Office of Information Technology Security web site on M CInfonet.** If an e-mail password needs to be reset, contact the **IT Service Desk** at 240-567-7222.

#### **ADDITIONAL INFORMATION**

As with all Microsoft Office products, extensive product usage information is available via the Help function of Outlook.

For assistance or additional information about e-mail accounts at Montgomery College, contact the **IT Service Desk** at 240-567-7222.

# **Appendix A - Blocked Attachments**

#### **(as of 09/2006)**

The following are th e extensions of files that a re blocked by later versions of Outlook and by Outlook Web Access (OWA).

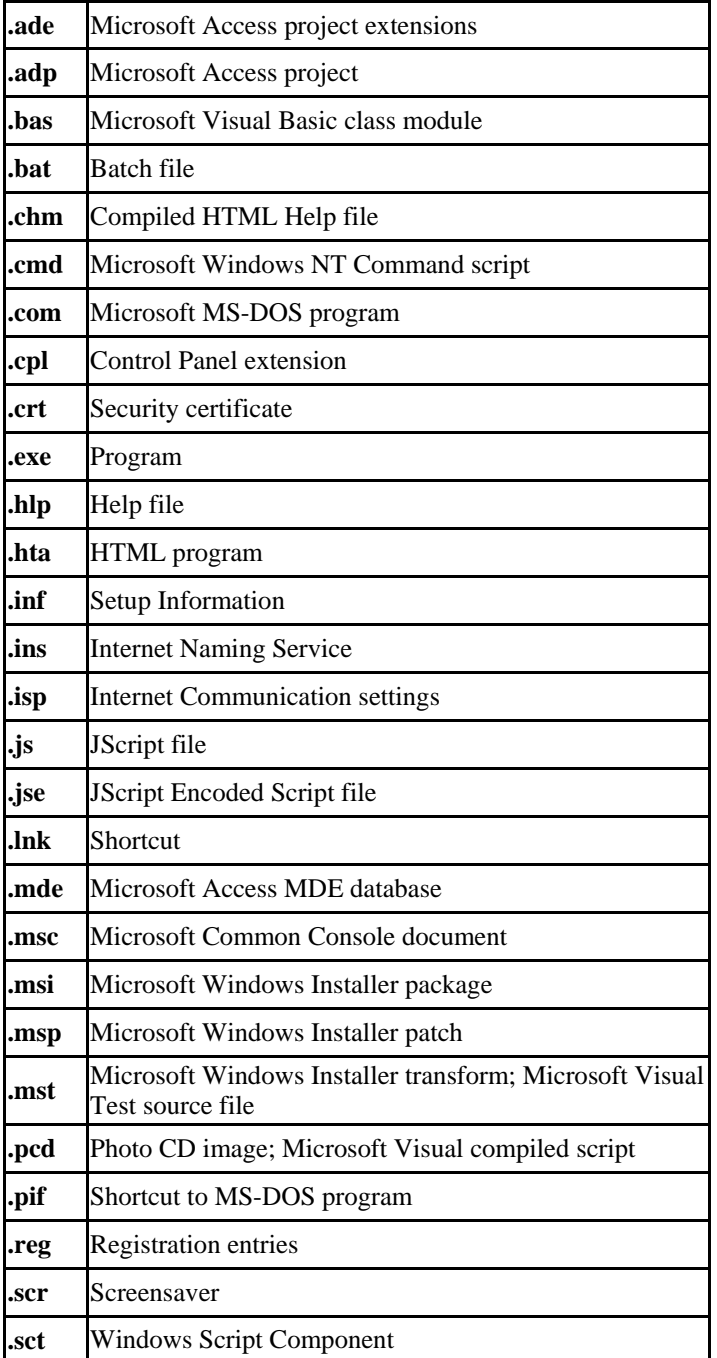

# **Table of Blocked Attachments Table of Blocked Attachments (con't.)**

**3** 

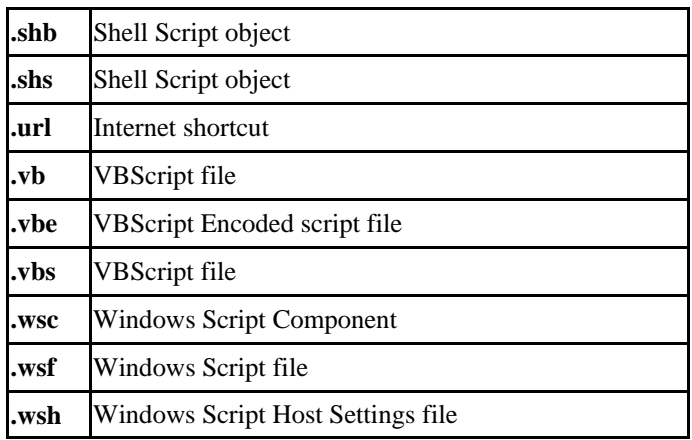

# **Table of Attachments That Can Be Opened in OWA**

The following are the e xtensions of files that have been removed from the list of blocked files for Outlook Web Access (OWA) only

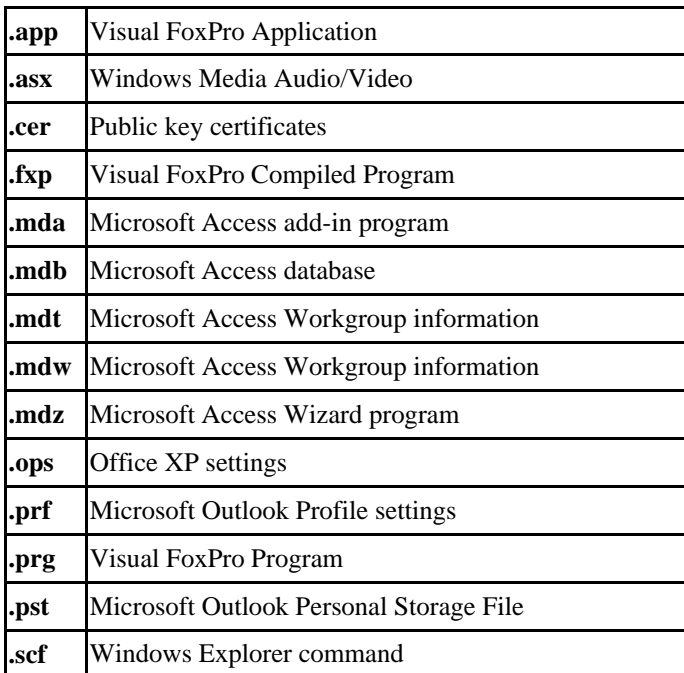

**The information described in this document may be modified, as necessary, in order to correctly reflect the current guidelines for usage of e-mail. Montgomery College** *Office of Information Technology, October 2006*